**The best option for Zoom to work is via cell/tablet such as an ipad or android device**

- *Zoom is HIPAA Compliant*
- *Please make sure to be in a private space*
- *Download the app at least 20 minutes prior to appointment to minimize any delays and/or technical issues*

To access from phone/tablet:

• Click zoom link from email

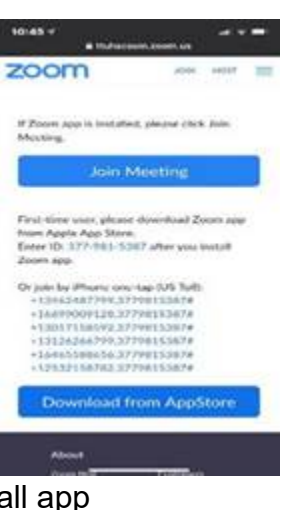

• A prompt will pop up to install app

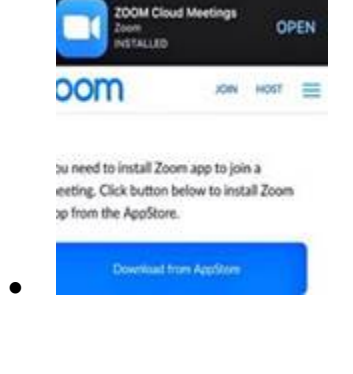

Download app from app store

• Enter meeting ID (from the email: example:<https://ttuhsc.zoom.us/j/8823090801>

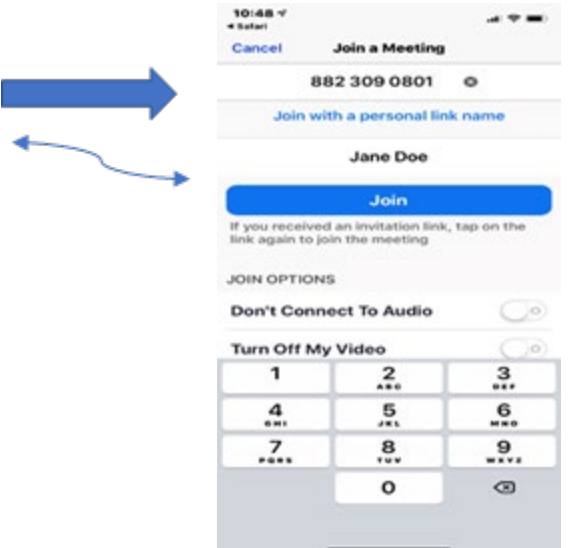

- Enter name
- Click JOIN
- Should see a message that says "Waiting for the host to start this meeting"

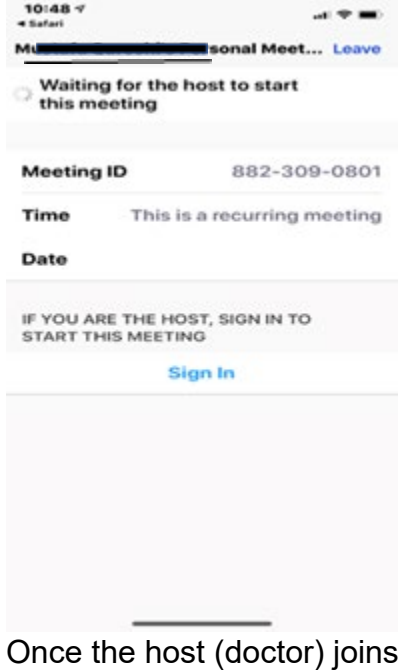